## City of West Palm Beach

Civic Access Guide – Managing Associate Access

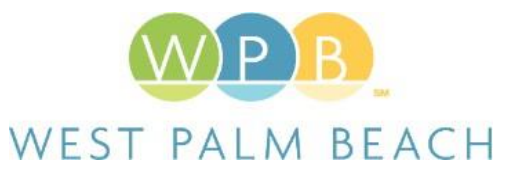

The city's Civic Access Online Portal will allow contacts to request access to another account's records. A prime example of this scenario would be a business that wishes to allow staff within their organization to act on behalf of their company to manage permit and/or plan records using their own login.

In this guide, we will cover basic associate management such as approving a request from another contact or removing associate access.

## Approving Sub Contact Requests

If your business is registered in the city's system as a company, other contacts can locate and request access to your account. Follow the steps below for approving those requests:

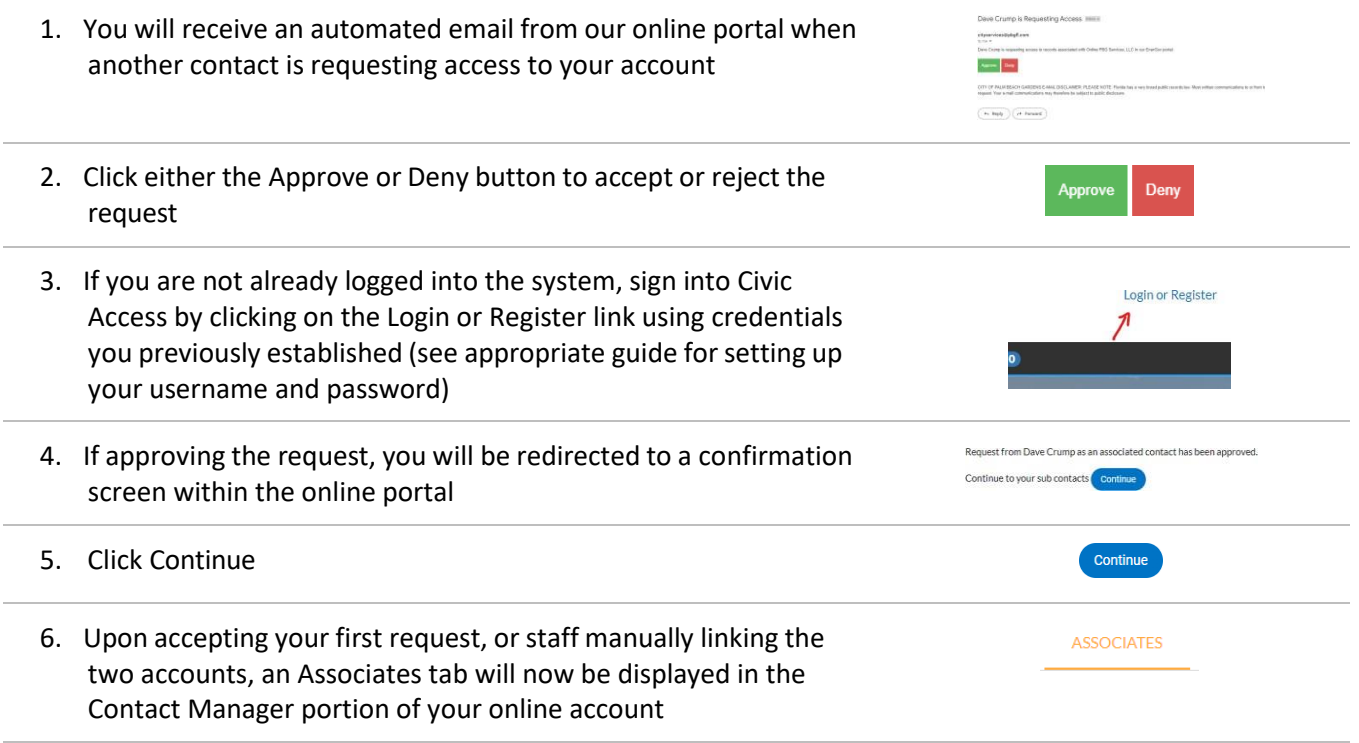

## Adding Associates Manually

Rather than contacts requesting access, you can manually grant access to your account using the Contact Manager

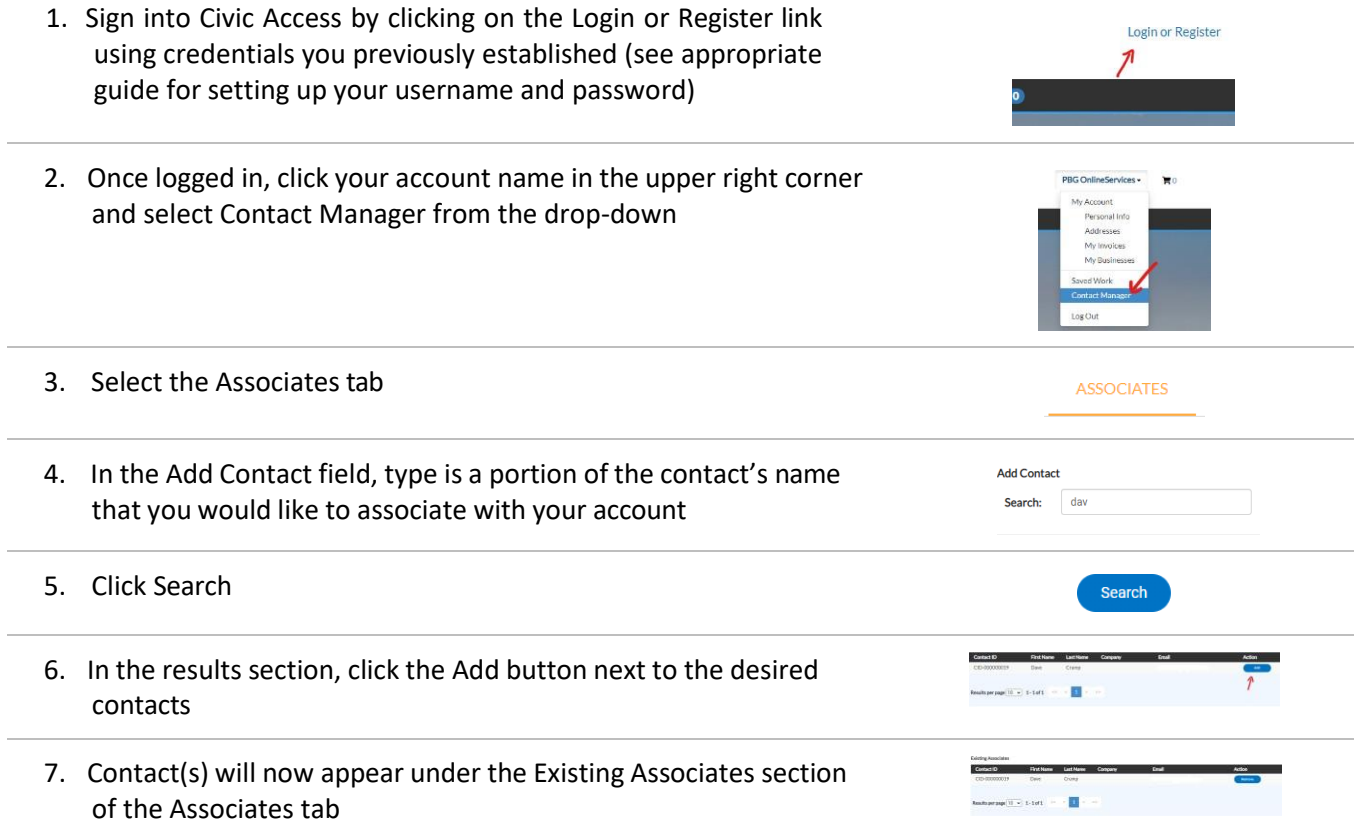

## Removing Associate Access

Follow these steps if the contact no longer requires access to any of your online records

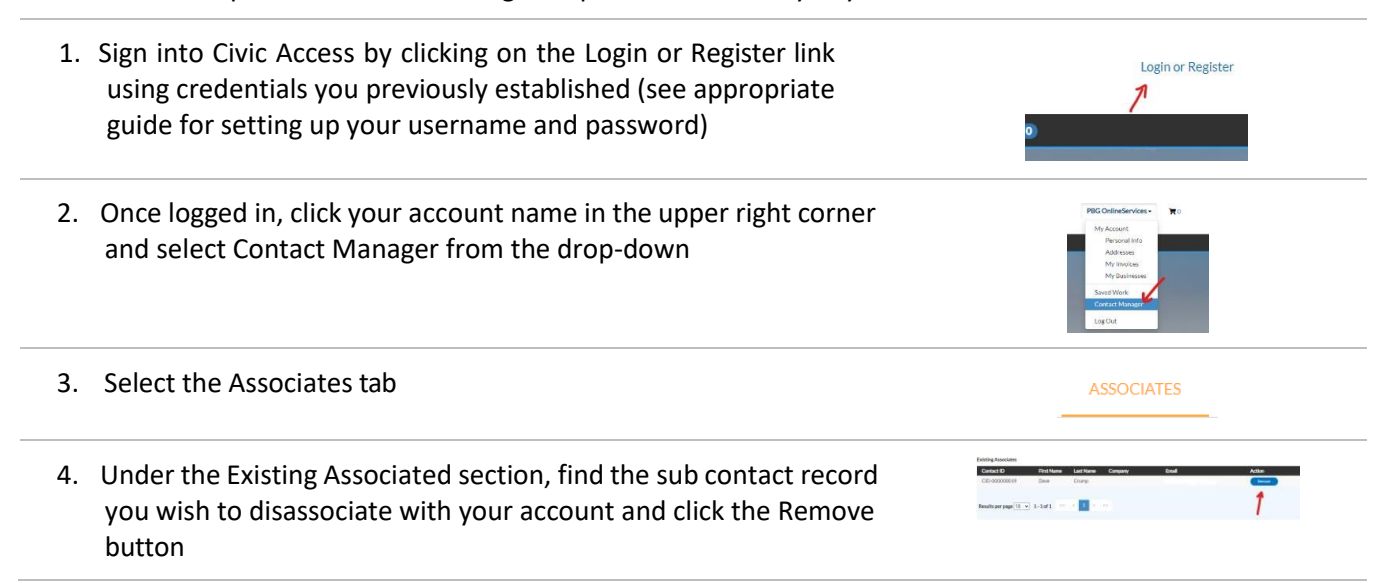